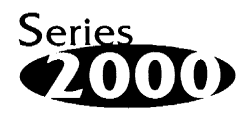

# **IM-DOC-021 Installation Manual**

# **Using the DiskOnChip with Linux OS**

Written by: Sasha Geller and Esther Spanjer

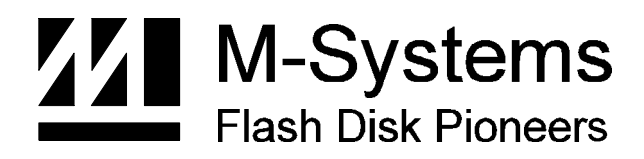

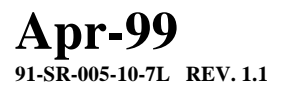

## **Limited Warranty**

(a) M-Systems warrants that the Licensed Software — **prior to modification and adaptation by Licensee —** will conform to the documentation provided by M-Systems. M-Systems does **not** warrant that the Licensed Software will meet the needs of the Licensee or of any particular customer of Licensee, nor does it make any representations whatsoever about Licensed Software that has been modified or adapted by Licensee. .

(b) Subsection (a) above sets forth Licensee's sole and exclusive remedies with regard to the Licensed Software.

M-SYSTEMS MAKES NO OTHER WARRANTIES, EXPRESS OR IMPLIED, WITH RESPECT TO THE LICENSED SOFTWARE, INCLUDING BUT NOT LIMITED TO ANY WARRANTY OF MERCHANTABILITY OR FITNESS FOR A PARTICULAR PURPOSE. THERE ARE NO OTHER WARRANTIES WITH RESPECT TO THE LICENSED SOFTWARE ARISING FROM ANY COURSE OF DEALING, USAGE OR TRADE OR OTHERWISE.

IN NO EVENT SHALL M-SYSTEMS BE LIABLE TO LICENSEE FOR LOST PROFITS OR OTHER INDIRECT, SPECIAL OR CONSEQUENTIAL DAMAGES, WHETHER UNDER THIS AGREEMENT, IN TORT OR OTHERWISE.

(c) Licensee shall not make any promise, representation, warranty or guaranty on behalf of M-Systems with respect to the Licensed Software except as expressly set forth herein.

**Please note:** The Licensed Software is not warranted to operate without failure. Accordingly, in any use of the Licensed Software in life support systems or other applications where failure could cause injury or loss of life, the Licensed Software should only be incorporated in systems designed with appropriate and sufficient redundancy or back-up features.

# **1. Introduction**

M-Systems' DiskOnChip® is a new generation of single-chip flash disk. It contains builtin firmware that provides full hard disk emulation and allows the DiskOnChip to operate as a boot device.

When used under Linux, the DiskOnChip is managed by TrueFFS®, (True Flash File System) technology based device driver, attached to the standard Linux file system [ext2].

This application note is intended for system integrators designing with the DiskOnChip2000, DiskOnChip Millennium or DiskOnChip DIMM and describes how the DiskOnChip can be installed as an additional disk or as a boot device under Linux.

It is assumed that the reader is familiar with the Operating System in use.

The hardware requirements of the DiskOnChip will be briefly discussed, the main part of this installation manual is related to software installation. This will include basic driver installation and boot issues.

# **2. Hardware requirements for the DiskOnChip**

Originally designed for PC environments, the DiskOnChip can also be used in different hardware environments. The minimum requirements are a twelve-bit address bus, an eight-bit data bus, and three active low control signals (CE, OE, WR). Following is a drawing of the DiskOnChip and its pins. For more detailed information of the DiskOnChip hardware environment, please refer to the DiskOnChip datasheet or to Application Note AP-DOC-10, "Designing with the DiskOnChip, AP-DOC-30 "Designing with the DiskOnChip® Millennium in a RISC Environment" or AP-DOC-31 "Designing with the DiskOnChip® Millennium in a PC Environment".

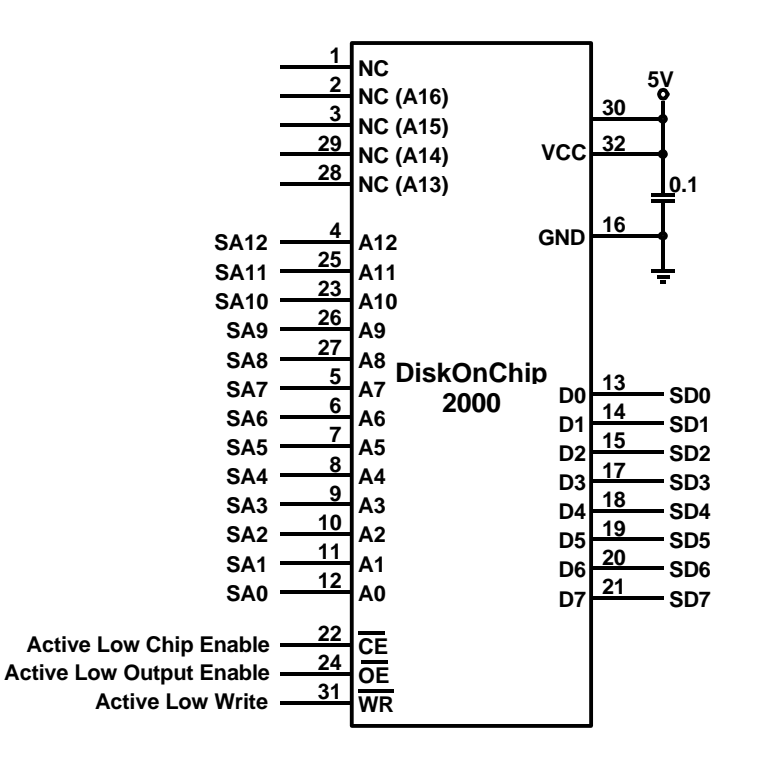

# **3. Requirements for installation of the DiskOnChip into Linux**

In order to prepare the DiskOnChip to boot Linux, the following software programs and tools are required:

- Linux should be installed on your HDD. It is possible to check the kernel version by typing the command uname  $-r$ .
- The Linux kernel sources should be installed in Linux (if you don't have them, refer to kernel-HOWTO at http://sunsite.unc.edu/LDP/).
- A DOS boot diskette or a HDD that boots into DOS.
- M-Systems' DiskOnChip DOS utilities diskette.
- M-Systems' DiskOnChip driver for Linux.

**Note**: If you are about to install Linux, make sure you also install the kernel sources package and that it is possible to pass a full compilation of your sources.

#### **3.1 Utilities diskette content**

The DiskOnChip utilities diskette contains the following files:

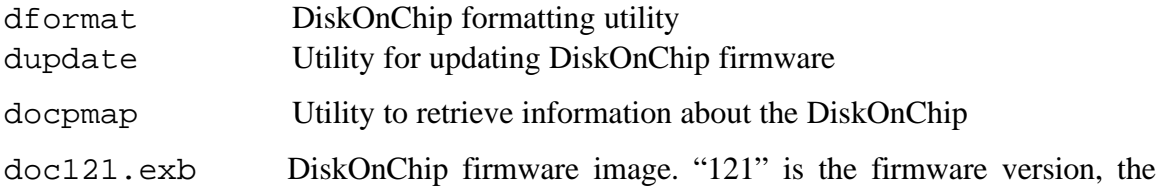

actual diskette might contain higher versions of the firmware, e.g. doc122.exb, doc123.exb, etc.

doc2.fff Alternative firmware image for the DiskOnChip

#### **3.2 Linux driver for DiskOnChip**

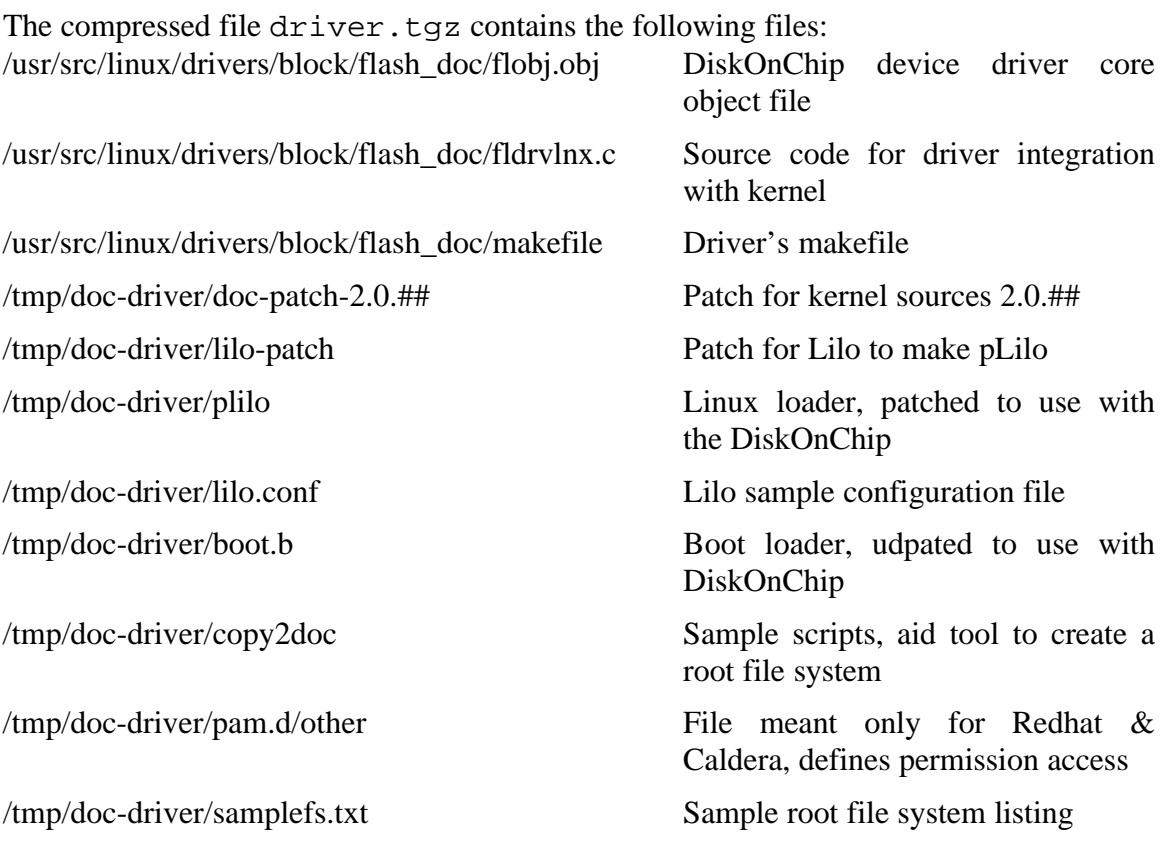

# **4. Installing the DiskOnChip as an additional drive**

Before the DiskOnChip can be used as the boot disk for Linux (see Chapter 5), it first needs to be installed as an additional disk in the system (Linux is booted from a HDD). This chapter describes how to prepare the DiskOnChip and Linux to configure the DiskOnChip as an additional disk in the system. In order to achieve this, the firmware on the DiskOnChip needs to be updated (par. 4.1) and then the DiskOnChip device driver needs to be integrated into Linux (par. 4.2). This is done in the following order:

- 1. Linux needs to be configured with the required devices (par. 4.2.1 Preparing Linux for integration).
- 2. The DiskOnChip driver needs to be added to the kernel and the kernel is recompiled (par. 4.2.2. Adding the driver to the kernel).
- 3. The compiled kernel is booted from HDD (par. 4.2.3. Booting the compiled kernel from HDD).
- 4. A Linux partition needs to be created on the DiskOnChip (par. 4.2.4. Creating a

Linux partition on the DiskOnChip)

5. A native Linux file system needs to be created on the DiskOnChip (par. 4.2.5. Creating a native Linux file system on the DiskOnChip)

## **4.1 Updating the firmware**

Before the DiskOnChip can be used as the boot disk or as an additional disk in Linux, it needs to be formatted with the alternative firmware image. Please perform the following steps:

- 1. Plug the DiskOnChip into its socket and boot your system into DOS
- 2. Insert the DiskOnChip utility diskette into your floppy drive and type the following command to format the DiskOnChip with alternative firmware:

```
dformat /win:d000 /s:doc2.fff /y
```
**Note**: If you receive the error: "No DiskOnChip 2000 (R) was found at D000:0", then run the DOS command docpmap  $/$ i to find out at which address the DiskOnChip is located.

## **4.2 Integrating the DiskOnChip driver into Linux**

## **4.2.1 Preparing Linux for integration**

In order to perform the following steps, you must be logged in as the superuser (root). To prepare Linux for integration of the driver, please perform the following steps:

1. The floppy drive must be active. To verify that this is actually the case, type:

# mount

If the /dev/fd0 doesn't appear in the first column, type:

```
# mount/dev/fd0 /mnt
```
From this point it is assumed that the DiskOnChip utility diskette that contains the Linux driver is mounted at /mnt.

2. It is necessary that the kernel sources are installed. To check this, type:

```
# ls /usr/src/linux
```
If this directory exists, then the kernel sources are installed. If not, please refer to http://sunsite.unc.edu/LDP/ or type:

zcat /usr/doc/HOWTO/Kernel-HOWTO.gz | more

3. In order to install the driver into Linux, unzip and untar the file driver.tgz as follows:

```
# cd /tmp
# mkdir temp
# cd temp
# tar -zxvf /mnt/driver.tgz
# cp -rf . /
# cd ..
# rm -fr temp
# cd /usr/src/linux/
```
# patch -p0 < /tmp/doc-driver/doc-patch-2.0.##

The last command will patch the current kernel sources in order to include the DiskOnChip driver for Linux (with  $\#$  = kernel version). Please notice that the patch for the kernel is working only on original kernel sources, and the patch is version specific. In case the utility patch is not available in your Linux environment, refer to chapter 6 "Troubleshooting".

**Note:** If you have a kernel version other than 2.0.29-2.0.35, please don't perform the last command (# patch -p0 < /tmp/doc-driver/doc-patch-2.0.##), but patch the sources manually (see Appendix III Applying a patch manually).

4. Configure the kernel as follows:

```
# cd /usr/src/linux
# make menuconfig
or
```
# make config if the last command doesn't work.

Define your system by marking the correct devices. If you aren't sure what the purpose of the device is, then leave it as it is. Make sure that you mark the M-Systems DiskOnChip as "Y"es under the 'Floppy, IDE and other devices'. After you are finished, exit and the new configuration will be saved.

**Note:** For further details about compiling the kernel or how to apply a patch, refer to http://sunsite.unc.edu/LDP/ or type:

```
# zcat /usr/doc/HOWTO/Kernel-HOWTO.gz | more
```
5. After the configuration is finished, it is necessary to remove the old object files.

Type the following command:

```
# make clean
```
## **4.2.2 Adding the driver to the kernel**

```
In order to compile the DiskOnChip driver for Linux type the following command:
```

```
# cd /usr/src/linux/drivers/block/flash_doc
```

```
# make
```

```
Check dependencies:
```

```
# cd/usr/src/linux
```

```
# make dep
```
And compile the kernel (this may take up to 15 minutes):

```
# make zImage
```
If the kernel is compiled successfully, a similar message should be shown:

```
Root device is (3, 3)
Boot sector 512 bytes
Setup is 4332 bytes
System is 374 kB
Sync
Make[1]:Leaving directory '/usr/src/linux-2.0.32/arch/i386/boot'
```
If there are any compilation errors, refer to chapter 6 "Troubleshooting".

#### **4.2.3 Booting the compiled kernel from HDD**

Type the following commands:

```
# cp /usr/src/linux/arch/i386/boot/zImage /doc2000
# vi /etc/lilo.conf
```
Please add the following lines at the bottom of the file (press 'INS' to edit the file and save and exit by typing  $\langle$ Esc>, ':', 'w', 'q'):

```
image = /doc2000root = /\text{dev}/\text{hdal}label = doc2000read-only
```
**Note:** The device /dev/hda1 points to HDD that Linux boots from. Hda1 is the *first* partition (1) on the *first* IDE hard disk (a), hdb2 is the *second* partition (2) on the *second* IDE hard disk (b), etc. In case it is not clear which device it is, look at the start of the file lilo.conf and search for the line first root = ...)

Make the inodes for the DiskOnChip:

# cd /dev # mknod fla b 62 0 # mknod fla1 b 62 1 # mknod fla2 b 62 2 # mknod fla3 b 62 3 # mknod fla4 b 62 4

Number 62 stands for major device number. Since it is hard coded into the driver, any other number wouldn't work.

Run Lilo (Linux Loader) to create the map for the kernel and make sure that "doc2000' is listed (if not, please return to the beginning of paragraph 4.2.3):

# lilo

To load the updated kernel with the driver for the DiskOnChip, please perform the following steps:

- 1. Reboot the computer and load Linux.
- 2. When the Lilo prompt is displayed, press  $\langle \text{Ctrl} \rangle$  or  $\langle \text{Alt} \rangle$  or  $\langle \text{Tab} \rangle$ . The screen will show :

```
Lilo boot:
```
3. Type "doc2000" to load the recompiled kernel:

Lilo boot:doc2000

## **4.2.4 Creating a Linux partition on the DiskOnChip**

In order to create a Linux partition on the DiskOnchip, all the DOS partitions on the DiskOnChip need to be removed and a native Linux File system [ext2] needs to be created. This step is vital in order to make the DiskOnChip bootable.

Run the fdisk utility to create a Linux partition that spans the entire DiskOnChip. Mark the partition as bootable and write the partition table to the DiskOnChip. Type the following command to run the fdisk utility:

# fdisk /dev/fla

**Note:** You may create more than one primary partition. Just make sure that the boot flag of the main partition boot is active.

In order to delete the existing partition on the DiskOnChip and to create a new one, perform the following steps within the fdisk utility:

1. To display the contents of the partition table:

Command(m for help):p

2. To delete all existing partitions. Enter each partition number for deletion:

Command(m for help):d

3. Create a new Linux native partition:

```
Command(m for help): n
Command action e extended
               p primary partition (1-4)
p
Partition number (1-4): 1
First cylinder (1-XXX): 1
Last cylinder or +size or +sizeM or +sizeK ([1]-XXX):XXX
```
4. Change the type of the partition to Linux native:

Command (m for help): t Partition number (1-4): 1 Hex code (type L to list codes): 83

5. Make the partition bootable:

Command (m for help): a Partition number (1-4): 1

6. Recheck the partition table:

```
Command (m for help): p
Disk /dev/fla: 16 heads, 9 sectors, 1002
Cylinder units = cylinders of 144 * 512 bytes
```
Device boot begin Start End Blocks Id System /dev/fla1 \* 1 1 1002 72139+ 83 Linux native

7. Save the new partition table (disregard any fdisk warnings):

Command (m for help): w

8. Reboot the machine to let the new partition table load into memory and load Linux again with the new compiled kernel. This step is vital if there is more than one partition.

**Note:** For further information on the fdisk utility, refer to the *man* pages.

#### **4.2.5 Creating a native Linux file system on the DiskOnChip**

In order to initialize the file system, on the newly created Linux partition, on the DiskOnChip, type the following command:

# mke2fs /dev/fla1

**Note:** When a small capacity DiskOnChip is used (4MB or smaller), more space for inodes need to be allocated. Type the following command:

# mke2fs -i 2048 /dev/fla1

Mount the file system to a directory, in order to make it accessible:

```
# mkdir /diskonchip
# mount /dev/fla1 /diskonchip
```
From now onwards it is possible to use the DiskOnChip as an additional disk in your system.

**Note:** If you created more than one partition, please repeat this step for each partition (dev/fla1, /dev/fla2, etc.)

## **5. Booting Linux from the DiskOnChip**

Being able to boot Linux from the DiskOnChip is of great importance. It makes it possible to use the DiskOnChip as the only disk in the system, holding the OS itself in addition to all other applications and files.

In order to make a block device bootable on Linux there are several steps that need to be taken. The kernel and the Lilo program should be copied to the block device, and a root file system needs to be created. Creating a root file system on Linux is necessary, as from this root file system the kernel is activating several programs, such as:

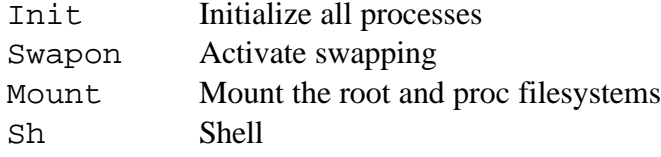

Note: For further details refer to http://sunsite.unc.edu/LDP/ or type the following command: #zcat /usr/doc/HOWTO/Bootdisk-HOWTO.gz | more

Please notice that the DiskOnChip firmware (i.e. doc110.exb) collides with Lilo. This means that it is not possible to load Linux from the HDD after the original firmware is restored (see par. 5.1.4). This doesn't mean that the HDD is non-functional, it only means that the alternate firmware (doc2.fff) needs to be reloaded (see par. 4 .1). If it is required to boot Linux from both the HDD and the DiskOnChip, it is necessary to

use both pLilo and boot.b (provided with the DiskOnChip driver).

For further details, refer to Appendix II.

## **5.1 Creating a root file system**

#### **5.1.1 Introduction**

This section is based on Bootdisk-HOWTO and other experiments. Since each distribution has a different file locations and different installations, it is possible that you won't succeed in booting Linux the first time from the DiskOnChip. When you receive errors, follow each error and try to fix things, but reload Linux from the HDD and remount the DiskOnChip every time you do.

**Note:** There are several programs that create a root file system. It is not possible to say that any of them is complete right now, but they are worth trying. The following program is recommended:

*Yard:* Yard creates rescue disks (also called boot disks) for Linux. A rescue disk usually contains utilities for diagnosing and manipulating hard disks and file systems. It is used when it is not possible (or if it is not required) to boot from your HDD. This package contains mainly perl scripts. Refer to http://www.croftj.net/~fawcet/yard/

Note: For a sample root file system, please refer to the file /tmp/docdriver/samplefs.txt which is part of the compressed file driver.tgz

#### **5.1.2 Overview**

A root file system must contain everything that is needed to support a full Linux system. To achieve this, the disk must include the minimum requirements for a Linux system:

- Basic file system structure
- Minimum set of directories: /dev, /proc, /bin, /etc, /lib, /usr, /tmp
- Basic set of commands: sh, ls, cp, mv, etc.
- Minimum set of config files: rc, inittab, fstab, etc.
- Devices: /dev/hd\*, /dev/tty\*, /dev/fd0, etc.
- Runtime libraries to provide basic functions used by utilities.

#### **5.1.3 Populating the file system**

From this point onwards it is assumed that the DiskOnChip is mounted to the /diskonchip directory.

The sample script copy2doc that is provided with the driver is located in directory /tmp/doc-driver. This sample script is created for RedHat 5, SuSE 5.2 and Caldera, and is customized for RedHat 5. It might be necessary to change the script according to your distribution. Files that are specific to a distribution can be found in the script with the distribution name written after it. To exclude a file, make sure the '#' mark is present at the beginning of the line. To include a file, make sure the '#' mark is removed.

The sample script only copies the basic files that are needed for booting. For any other operation it is necessary to add more files.

To create a root file system based on the sample script copy2doc, perform the

following steps:

- 1. Go to the /diskonchip directory:
	- # cd /diskonchip
- 2. If necessary, customize the sample script (for other distributions):

```
# vi /tmp/doc-driver/copy2doc
```
- 3. Run the script:
	- # sh /tmp/doc-driver/copy2doc
- 4. Create the list of files to be mounted:

```
# vi /diskonchip/etc/fstab
```
5. Press <INS> to start editing and insert the following lines:

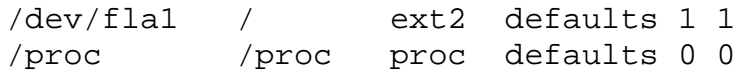

Press  $\langle ESC \rangle$ , ", ", "," to save the file. It is possible to add more devices here (for more information, refer to the *man* pages).

- 6. For RedHat and Caldera it is also necessary to copy the configuration file for the pam library (responsible for making authentic users):
	- # cp /tmp/doc-driver/pam.d/other
		- /diskonchip/etc/pam.d/other

**Note:** Appendix I explains how to create your own root file system manually. Although this is more complicated than using the above mentioned sample script, it is highly recommended.

All modules should be placed in /lib/modules/. It is necessary to at least include the programs insmod, rmmod and lsmod. If it is required to load the modules automatically, then also include modprobe, depmod and swapout. When using kerneld, include it along with /etc/conf.modules.

Some system programs, such as login, complain when the file /var/run/utmp and the directory /var/log do not exist. To solve this, type the following commands:

```
# mkdir -p /diskonchip/var/{log,run}
```
# touch /diskonchip/var/run/utmp

After all the needed libraries and programs are set up, run ldconfig to remake /etc/ld.so.cache on the root file system. The cache tells the loader where to find the libraries. To remake ld.so.cache, type the following command:

```
# cd /diskonchip
```

```
# chroot /diskonchip /sbin/ldconfig
```
The command chroot is necessary, because ldconfig always remakes the cache for

the root file system.

## **5.1.4 Copying the kernel, updating the boot sector and rebooting**

To copy the kernel and to update the boot loader files, type the following commands:

```
# mkdir /diskonchip/boot
# cp /usr/src/linux/arch/i386/boot/zImage
    /diskonchip/boot/doc2000
# rdev /diskonchip/boot/doc2000 /dev/fla1
# cp /tmp/doc-driver/plilo /diskonchip/sbin
# cp /tmp/doc-driver/boot.b /diskonchip/boot
# cp /tmp/doc-driver/lilo.conf /diskonchip/etc
# /diskonchip/sbin/plilo -C /diskonchip/etc/lilo.conf -i
     /diskonchip/boot/boot.b -m /diskonchip/boot/map
```
Verify that after the last command the device doc2000 is listed on the screen.

If it is required to load other partitions, then the file /diskonchip/etc/lilo.conf should be edited.

**Note:** pLilo is the patched Lilo, in order for the DiskOnChip firmware not to collide with the Linux bootloader.

The final steps in the process of making the DiskOnChip bootable for Linux are as follows:

1. Unmount the DiskOnchip

```
# cd /# unmount /dev/fla1
```
2. Reboot and load DOS, and reinstall the original firmware:

A:> dupdate /win:D000 /s:DOC110.EXB

3. Reboot the machine and disable the HDD in the BIOS setup or make the DiskOnChip the first boot device in the system by using the following command:

A:> dupdate /win:D000 /s:DOC110.EXB /FIRST

4. Linux will boot now from the DiskOnChip.

# **6. Troubleshooting**

#### **1. Adding more programs to Linux root file system**

If the DiskOnChip boots Linux without a problem and it is required to add more programs to the Linux root file system, then mount the HDD and copy the needed files.

#### **2. DiskOnChip does not boot Linux**

There are several errors that you can encounter during boot:

**2.1** If the DiskOnChip does not boot at all, please follow all the instructions from the start of this Installation manual, remember to also update the original firmware of the DiskOnChip (doc110.exb for example) with the alternate firmware  $(doc2.fff)$ in order to boot Linux from your HDD.

**2.2** If the kernel boots, but it gets stuck on:

VFS: Unable to mount -.

Most likely you forgot to do:

# rdev /diskonchip/boot/doc2000 /dev/fla1

**2.3** If the DiskOnChip boots and the kernel is loading, but it gets stuck after:

VFS: Mounted root (ext 2 filesystem) readonly.

Most likely the init program or some if its configuration files weren't copied.

#### **3. Can't log in**

If you can't login when booting Linux from the DiskOnChip, make sure that:

- your default shell is installed;

- the pam libraries were placed as explained in par. 5.1.3 (only for RedHat and Caldera);

Refer to Appendix II in order to solve this problem.

#### **4. Kernel doesn't compile correctly or patch utility is not available**

If the kernel doesn't compile correctly, and the problem is not caused by the DiskOnChip driver, please refer to http://sunsite.unc.edu/LDP/ or type: #zcat /usr/doc/HOWTO/Kernel-HOWTO.gz | more

#### **5. Kernel is too big**

When you run pLilo and you receive the error 'Kernel xxx is too big', please recompile the kernel with the bzImage option (In step 4.2.2, use make bzImage instead of make zImage). For further information, please refer to http://sunsite.unc.edu/LDP/ or type:

#zcat /usr/doc/HOWTO/Kernel-HOWTO.gz | more

# **7. Additional information and Tools**

Additional information about the DiskOnChip, including application notes, can be found at http://www.m-sys.com.

Additional tools and documents are listed in the following table:

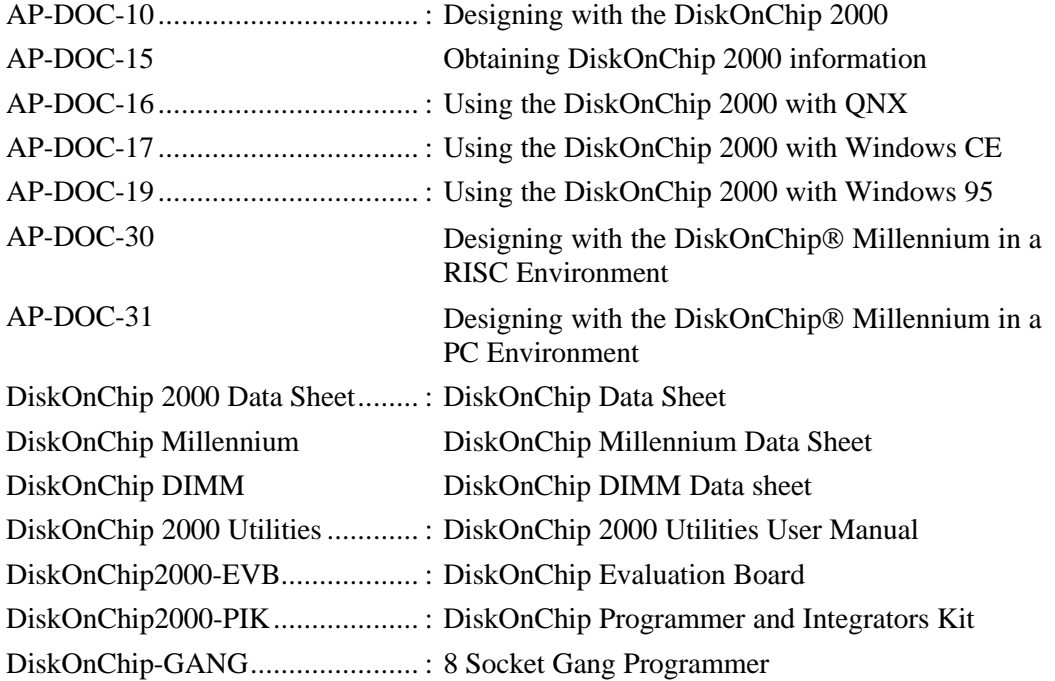

M-Systems assumes no responsibility for the use of the material described in this document. Information contained herein supersedes previously published specifications on this device from M-Systems. M-Systems reserves the right to change this document without notice.

## **Appendix I: Making a root file system**

In order to create your own root file system, please perform the following steps:

1. Make the following directories:

```
# cd /diskonchip
```
- # mkdir bin dev etc lib mnt proc sbin tmp usr var
- 2. Create devices in the /dev directory. You can either do this manually or just copy the /dev directory from the HDD. If you wish to save space, it is possible to remove non-required devices, i.e. if you don't have a SCSI drive, then remove all the sd\* devices.

# cp -dpR /dev /diskonchip

This commands copies many unnecessary inodes to the DiskOnChip. Removing them causes no problem, as long as you make sure that the ones listed in the sample file system are present.

3. Copy and configure the files in the /etc directory:

```
# cp -dr /etc/rc.d /diskonchip/etc (for RedHat)
or
# cp -dr /sbin/init.d /diskonchip/sbin (for SuSE)
# cp -d /etc/inittab /diskonchip/etc
```
- 4. Copy the password file and make sure that each user has it's default shell installed:
	- # cp /etc/passwd /diskonchip/etc
	- # cp /etc/shadow /diskonchip/etc (possible that you don't have this)

```
# cp /etc/group /diskonchip/etc
```
5. Create the file /etc/fsstab that contains the list of files to be mounted:

# vi /diskonchip/etc/fstab

Press <INS> to start editing and insert the following lines:

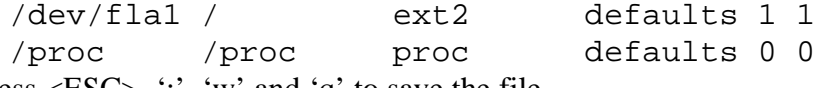

Press  $\langle ESC \rangle$ , ", 'w' and 'q' to save the file.

It is possible to add more devices here. For more information, refer to the *man* pages.

6. There are several programs that need to be copied in order to have a functional environment. Other programs are not as important, although it would be rather difficult to work without them. All other programs that are not listed below are considered optional. Copy these programs to the directories /bin or /sbin as follows:

```
# cp /bin/{program_name}
```

```
/diskonchip/bin/{program_name}
```
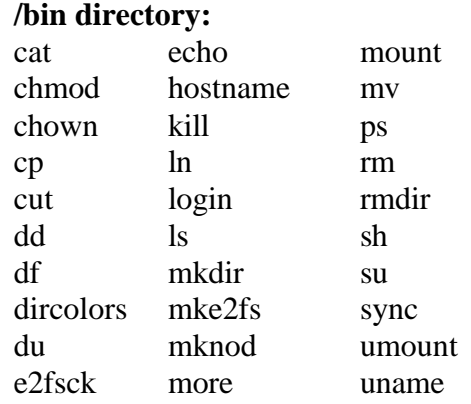

#### **/sbin directory:**

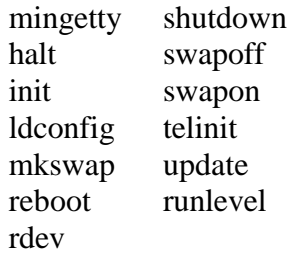

The filename of mingetty varies with the distribution, i.e. RedHat and SuSE use mingetty, Slackware uses agetty. To find out what the name of this file in your distribution is, perform a grep on "getty":

# grep getty /etc/inittab

7. The /lib directory contains all the shared libraries and loaders. Only the appropriate libraries need to be copied to the /lib directory. In order to check which libraries are needed, type the following command for each file in these 2 directories: # ldd /sbin/{filename}

```
or
```

```
# ldd /bin/{filename}
```
For example:

```
# ldd /sbin/mke2fs
      libext2fs.so.2 \rightarrow /lib/libext2fs.so.2
      libcom err.so.2 \rightarrow /lib/libcom err.so.2
      libuuid.so.1 \rightarrow lib/libuuid.so.1
      libc.so.5 \rightarrow /lib/libc.so.5
```
This will show which libraries are needed for the program mke2fs. In this example, it would be necessary to copy the following 4 libraries.

```
# cp /lib/ext2fs.so.2 /diskonchip/lib
# cp /lib/libcom_err.so.2 /diskonchip/lib
# cp /lib/libuuid.so.1 /diskonchip/lib
# cp /lib/libc.so.5 /diskonchip/lib
```
In case you have a long list of files to be copied, it is also possible to run the following command:

```
# ldd /bin/* > lib_list
# more lib_list
```
Copy the library loaders as follows:

```
# cp lib/ld.so /diskonchip/lib (a.out loader)
```

```
# cp /lib/ld_linux.so /diskonchip/lib (elf loader)
```
**Note:** It is possible to use objcopy to reduce the size of the libraries. For example:

```
# objcopy -strip-debug /diskonchip/lib/lib.so.5
```
# **Appendix II: Booting from a HDD when DiskOnChip firmware is active**

Since Lilo and the DiskOnChip firmware share the same memory area, the system will hang during boot when using an unpatched Lilo.

Updating the Lilo solves this problem. The existing boot loader needs to be updated as follows:

# /tmp/doc-driver/plilo -i /tmp/doc-driver/boot.b

This command uses the patched Lilo supplied by the driver and patched boot.b, and your default /etc/lilo.conf. Make sure that you run this command in the Linux that booted from HDD.

pLilo is actually forcing you to use smaller kernels, because it allocates part of the physical memory to the driver. Therefore big kernels (around 470 KB) will have a problem with pLilo (pLilo will stop with an error 'Kernel xxx is too big'). There are two solutions to this problem:

- Compile the kernel with the bzImage option ('make bzImage'). Please refer to /usr/doc/HOWTO/Kernel-HOWTO.gz for more information.
- Commenting out all big kernels from lilo.conf (only during the installation procedure).

M-Systems provides a patch file to Lilo sources to make pLilo. In order to activate the patch, you must have the Lilo sources available on your system. After you verified that the sources are available, type the following command:

# patch -p0 < lilo-patch

You now have pLilo sources.

# **Appendix III: Applying a patch manually**

There are two ways the DiskOnChip driver can be integrated into the kernel, manually or with a patch utility. This appendix explains how to patch the kernel manually. Note: If you are using kernel version 2.0.29-2.0.35, you can use the patches that are available in directory /usr/src/linux/drivers/block/flash\_doc/fl.##. Or use any of these patches as a base for you own patch.

Go to you local kernel sources: # cd /usr/src/linux

There are 5 files that you will need to patch:

```
/usr/src/linux/include/linux/blk.h
/usr/src/linux/include/linux/major.h
/usr/src/linux/drivers/block/Makefile
/usr/src/linux/drivers/block/Config.in
/usr/src/linux/drivers/block/ll_rw_blk.c
```
Review the closest patch file provided in the file driver.tgz. For example: if you want to patch kernel 2.2.0, you will need to review the patch file for 2.0.35. Each of these files look something like this:

```
--- include/linux/major.h Tue Aug 12 23:57:23 1997
+++ /tmp/package/usr/src/linux/include/linux/major.h Mon Aug 17
14:05:19 1998
@@ -69,6 +69,8 @@
 #define APBLOCK_MAJOR 60 /* AP1000 Block device */
 #define DDV_MAJOR 61 /* AP1000 DDV block device */
+#define IGEL_FLASH_MAJOR 62 /* tom@igel.de 2.6.98 */
+
 #define SPECIALIX_NORMAL_MAJOR 75
  #define SPECIALIX_CALLOUT_MAJOR 76
```
Each of the above mentioned files need to be edited in order to create the correct patch for your kernel.

In the above example the file /usr/src/linux/include/linux/major.h is patched. The two lines that start with the '+' mark are added to the current source code, lines that start with the '-' mark are removed from the source code. Please repeat this process for all of the 5 above-mentioned files.

M-Systems assumes no responsibility for the use of the material described in this document. Information contained herein supersedes previously published specifications on this device from M-Systems. M-Systems reserves the right to change this document without notice.

USA - M-Systems Inc., Phone: 510-413-5950, Fax: 510-413-5980, E-mail: info@m-sys.com Taiwan - M-Systems Asia, Phone: 886-2-255-01741, Fax: 886-2-255-01745 Japan – M-Systems Japan, Phone: 81-3-3445-9042, Fax: 81-3-3445-9045 Israel - M-Systems LTD, Phone: 972-3-647-7776, Fax: 972-3-647-6668 http://www.m-sys.com